## **Driver Installation Instruction**

## **Installing Driver**

- Before using your video recorder, please install driver first. Installation process does not require any setup. Just click **Finish** to complete the installation.
- Since this install program is a driver program, there will not be any icon on the desktop after completing installation. When the video recorder is used, it will run automatically.
- 3. When used as **PC Camera**, "**Standard Camera**" drive letter will be seen under "**My Computer**" after it is connected, as shown in figure below:

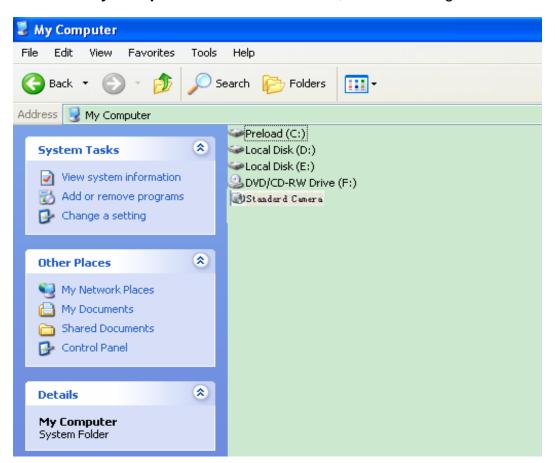

## **Uninstalling the Driver**

Since this driver does not have automatic uninstalling function, the system will uninstall the driver by default when it is installed by even number times (such as the 2<sup>nd</sup> time, the forth time, the sixth time....). Some drive files will be deleted and **PC Camera** will be unable to be used. When this case happens, please install the drive program once again to recover it.